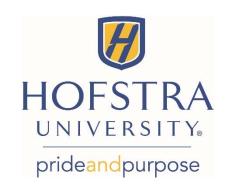

## Add an Authorized User Online

## Authorized users can:

- Establish a payment plan.
- View eBills to see the latest charges on your student's account.
- Make electronic payments to your student's account.

Please note that authorized users do NOT have access to the student's academic records or other personal information.

To add an authorized user, log in to the Hofstra portal at my.hofstra.edu and follow these steps:

- 1. Select the Menu icon in the upper left corner.
- 2. Under Student Services, select Student Payment Center.
- 3. Click on My Payment Center, which will open a new browser to take you to the TouchNet Payment Gateway.
- 4. Under My Profile Setup on the right, select Authorized Users.
- 5. Enter the email address of the authorized user you are adding to your account and select **Yes** for all three questions.
- 6. Click Continue.
- 7. Read the agreement, check the "I Agree" box and click Continue.

An email will be sent to the address of the individual you added as an authorized user with instructions on how to log in.

If you have questions, please contact your student financial services counselor at sfs@hofstra.edu or 516-463-8000.